# **Manual do Aplicativo**

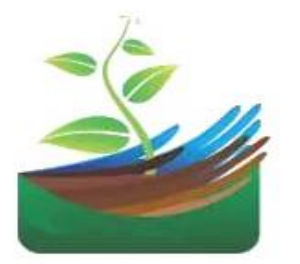

**Qwater**

Versão 1.0

Aplicativo para interpretar a qualidade da água de irrigação, estimar riscos de salinização e definir estratégias de uso de águas salobras na agricultura irrigada.

# **Autores:** Nildo da Silva Dias Arlan de Medeiros Osvaldo Nogueira de Sousa Neto Francisco de Assis Pereira Vasconcelos de Arruda

#### **INTRODUÇÃO**

Em zonas áridas e semiáridas, devido à escassez de água superficial de boa qualidade, muitos agricultores têm utilizado águas salinas e salobras para irrigação das culturas. O uso de água com alta salinidade pode reduzir a disponibilidade hídrica na zona radicular e dificultar a absorção de água pelas plantas, causar toxicidade iônica e/ou desequilíbrio nutricional e, ainda, destruir a estrutura dos solos.

Por esta razão, a análise e a interpretação da qualidade da água permite conhecer os riscos potenciais de salinização e estabelecer técnica de manejo cultural e estratégias de água salobra para evitar a ocorrência de acúmulo de sais na zona radicular. Levando-se em consideração estes aspectos, desenvolveu-se um aplicativo com o objetivo de interpretar a qualidade da água, estimar os riscos potenciais do uso de água de irrigação com alta salinidade e indicar estratégias de manejo de água salobra capaz de evitar o acúmulo de sais na zona radícula e os consequentes efeitos deletérios do stress salino sobre as plantas e o solo.

O aplicativo foi desenvolvido para dispositivos móveis (smartphones) no sistema operacional Android em linguagem Dart, utilizando o framework Flutter. Este foi lançado na Google Play em versões *alpha* e *beta*, podendo ser encontrado com a denominação "Qwater". Uma vez assim disponível, foi possível robustecer o Qwater a partir dos *feedbacks* dos usuários. Além disso, realizou-se um trabalho de divulgação do aplicativo entre os diversos usuários (agricultores, agente de Assistência Técnica e Extensão Rural, produtores e irrigantes) por meios de divulgação em eventos científicos e acadêmico e, redes sociais.

Este manual foi criado para facilitar a utilização do Qwater e contém instruções sobre a função e utilização das ferramentas disponíveis no aplicativo: registrar dados de análise da qualidade de água, georeferenciar a fonte hídrica da amostra coletada, gerar relatórios de qualidade de água para fins de irrigação, salva e listar relatórios cadastrado.

## **1. Tela de Login**

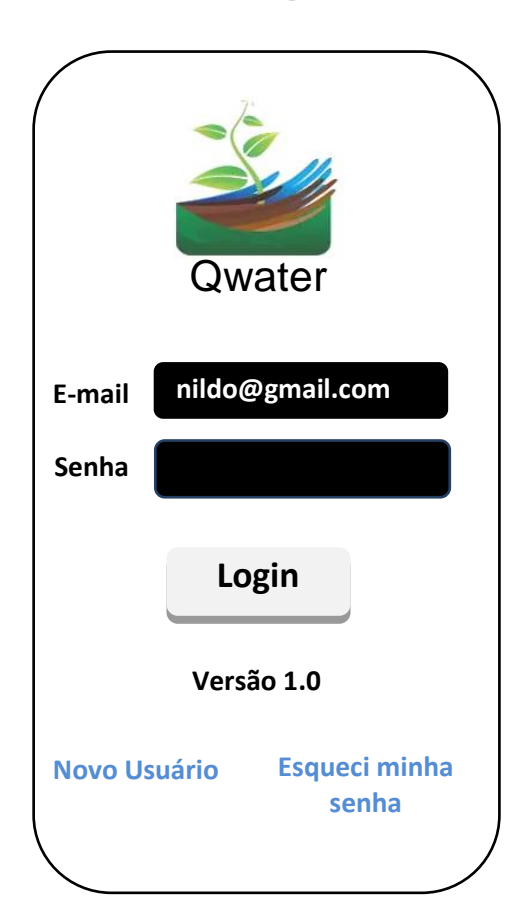

## **1.1 Novo usuário**

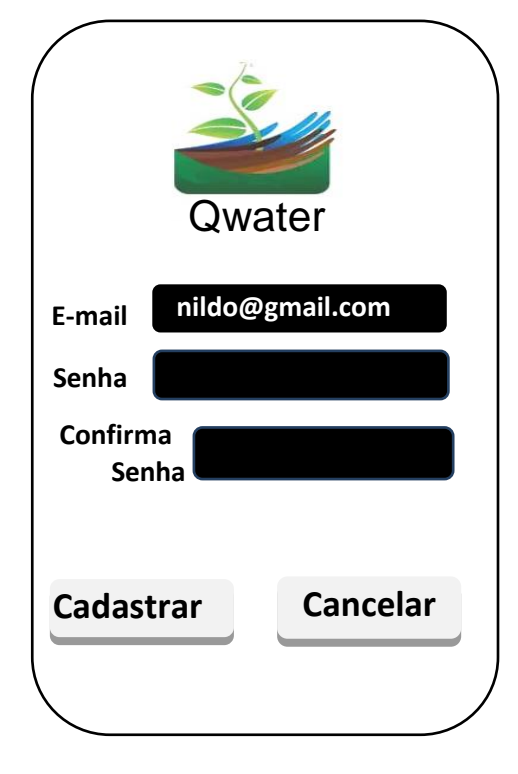

Nesta tela de login, o aplicativo solicita o e-mail e senha do usuário do Qwater que são necessários ao seu acesso. Caso já possua um usuário de email e senha cadastrado, deve-se apenas preencher os campos e-mail e senha e clicar em no botão "Login". O campo de e-mail deve ser de um e-mail válido, pois é para este e-mail que será enviada a senha, caso o usuário tenha esquecido a sua senha cadastrada no aplicativo e deseje recuperá-la. Após clicar no botão Login, aguarde a autenticação do usuário e então será exibido o menu principal. Caso deseje cadastrar um novo usuário, clique no link Novo Usuário. Caso o tenha esquecido a senha, basta clicar em "Esqueci minha senha" e então será redirecionado para a tela de reenvio de senha.

Ao clicar no link **Novo Usuário** será adicionado o campo **Confirma Senha** e os botões **Cadastrar** e **Cancelar**. O usuário deverá digitar um endereço de e-mail válido, preencher a senha e então no campo **Confirma Senha**, deverá digitar a mesma senha que foi digitada no campo Senha. Ao terminar de preencher os campos, basta clicar em **Cadastrar**. O sistema irá realizar o cadastro do usuário e então será exibida a tela de menu principal.

## **2. Menu Principal**

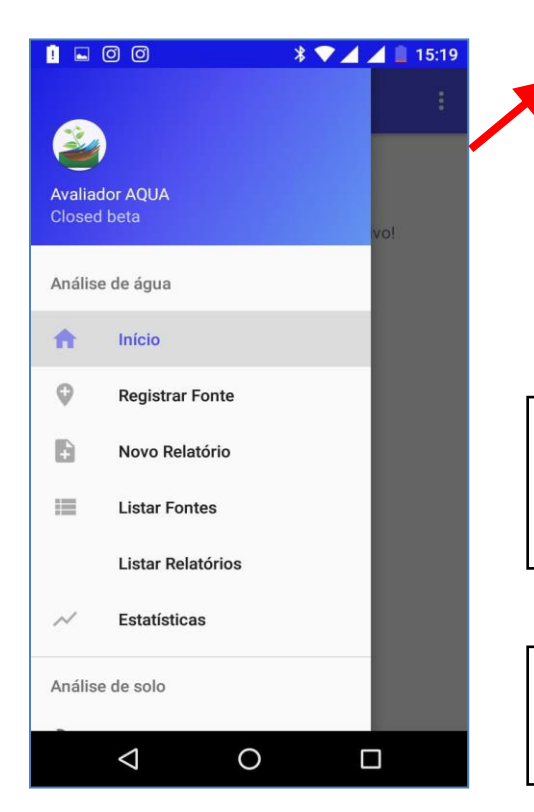

#### **Esta é a tela de menu principal do aplicativo**

Ela possui os atalhos das ferramentas disponíveis no aplicativo para registrar, Georefenciar a fonte hídrica da amostra coletada, avaliar a qualidade da água e, assim, exibir a previsão dos riscos de salinização das áreas irrigadas.

**Abaixo uma descrição breve de cada item deste menu:**

**Registrar fonte e obter localização:** Abre à tela que exibe a opção da fonte hídrica aonde a amostra de água será coletada e, obtém às coordenadas UTM do ponto amostral.

**Novo relatório:** Abre à tela que exibe a opção para digitar um novo relatório de análise físico-química de uma amostra de água.

**Listar fonte:** Abre à tela que exibe a opção para listar as fontes de coletas cadastradas anteriormente.

**Listar relatório:** Abre à tela que exibe os relatórios de análise de água cadastrada no aplicativo.

**Ajuda:** que exibe uma breve descrição das opções de menu desta tela.

## **2.1 Registrar fonte**

Esta tela exibe a opção da fonte hídrica aonde a amostra de água será coletada, as quais são Açude, Poço, Barragem, Rio e Lagoa.

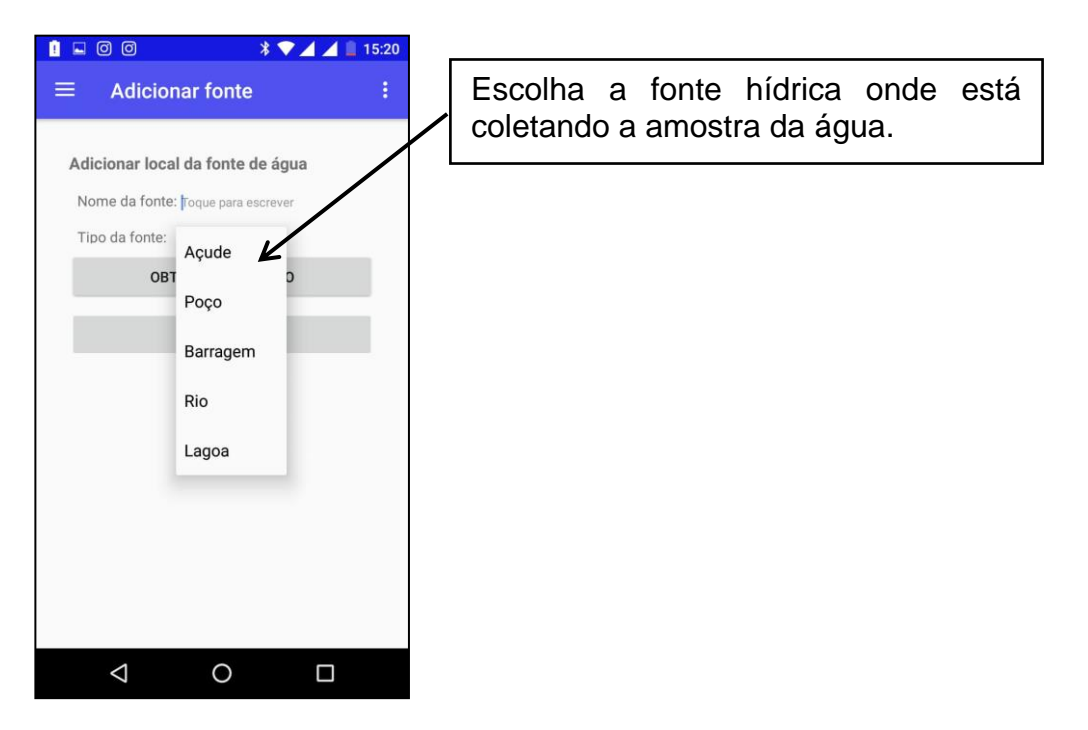

## **2.2 Obter localização**

Esta tela obtém às coordenadas UTM do ponto amostral. O smartphone do usuário deverá estar com o GPS ativo para que o local onde o usuário se encontra seja Georeferenciado.

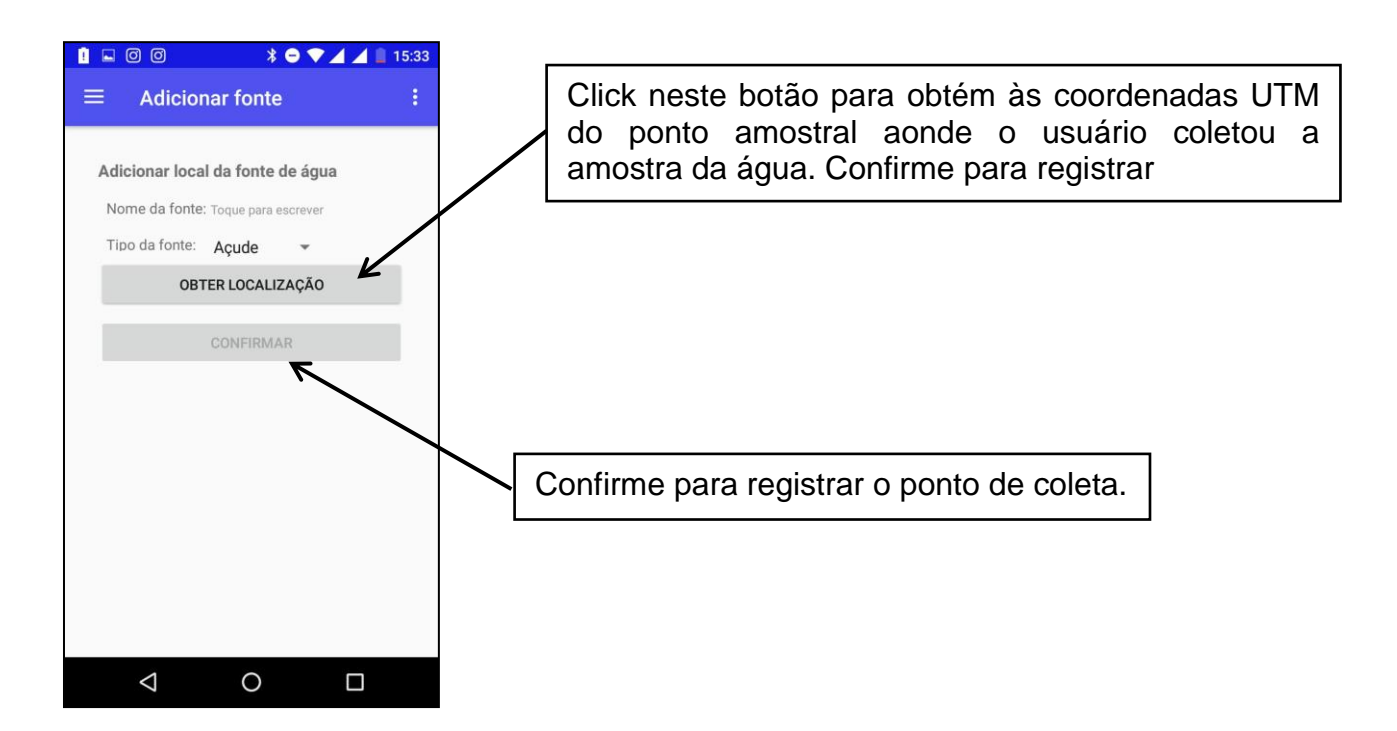

### **2.3 Novo relatório**

Esta tela permite que o usuário forneça os dados de qualidade físico-qumica da água

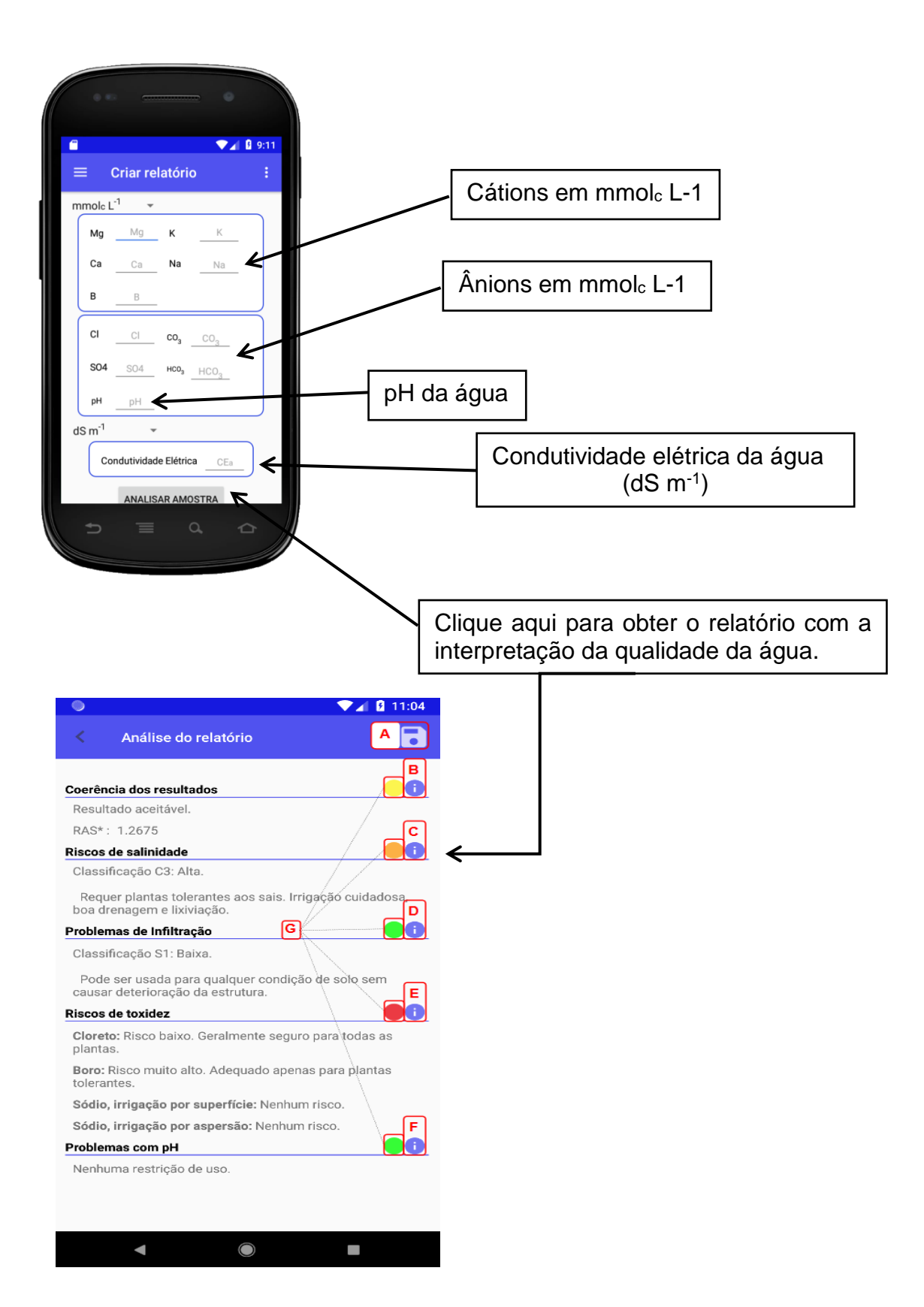

### **2.4 Estatísticas**

Esta tela disponibilizará um mapa como todos os valores de  $CE<sub>a</sub>$  e as fontes hídricas cadastradas pelos usuários. O usuário tem a opção de deixar registrado a sua análise de água e o ponto de coleta (coordenadas).

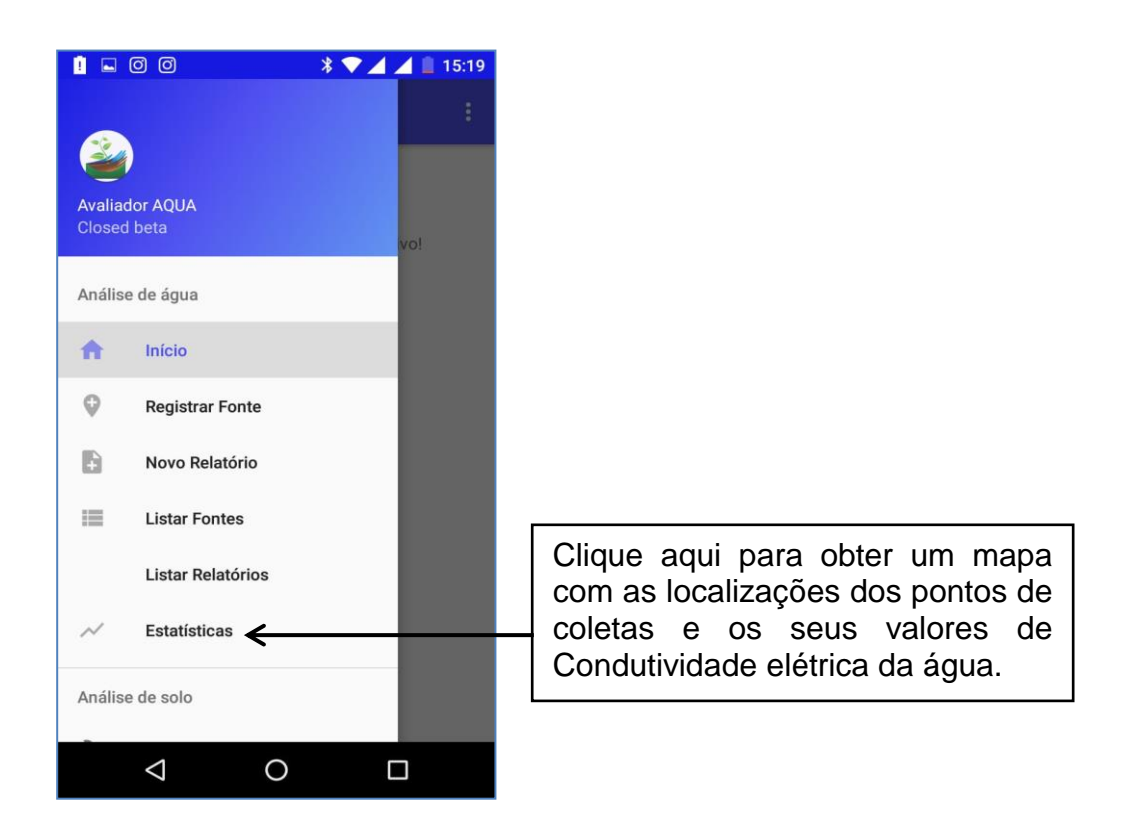

## **3. Considerações Finais**

O Qwater é uma ferramenta que garante a autonomia dos profissionais da agricultura irrigada com relação à tomada de decisões sobre as práticas de manejo das águas salinas à serem adotada visando evitar o acúmulo de sais no solo e seus efeitos deletérios sobre o solo e planta, especialmente aqueles que não dispõem de assistência técnica especializada;

O aplicativo Qwater pode ser acessado de qualquer local, inclusive em comunidades rurais difusas e pode ser utilizado sem o uso da internet.

O aplicativo é de interesse aos profissionais de universidades públicas e privadas, especialmente relacionadas com cursos das ciências agrárias e engenharias, institutos de pesquisas agropecuárias nacionais e internacionais, órgãos governamentais e não governamentais. Além disso, agentes de assistência técnica e extensão rural e, produtores rurais de perímetros irrigados etc.